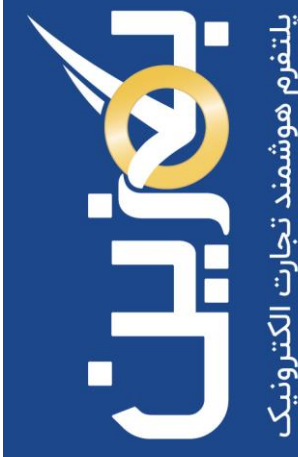

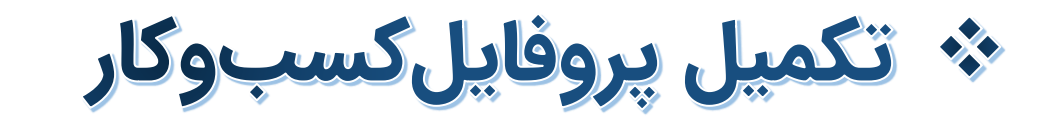

- پروفایل کسب و کارها
- انواع مختلف تنطیمات در پلتفرم

- راهنمای آموزش کار با پلتفرم تجارت آنالین بگزین
	- تهیه شده در آکادمی آموزشی بگزین
		- سریال آموزش: 10024
		- تاریخ انتشار : 10 / 2 / 1403
			- نسخه آنالین پلتفرم : 1.0

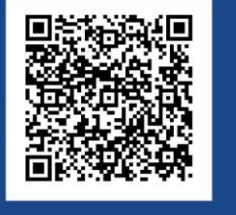

 $\ddot{\mathbf{c}}$ 90003545 Bogzin.com Bogzin.ir Bogzin\_b2b  $\bigcirc$ 

منو تنظیمات در پلتفرم تجارت الکترونیک، تنظیمات مختلفی را برای شخصی سازی پروفایل کسب و کار شما ارائه میکند. اطلاعاتی که در هنگام ثبت نام وارد نموده اید، توسط کارشناسان بگزین بررسی می شود. این اطالعات در منو تنظیمات قابل مشاهده هستند.

با ورود به پلتفرم بگزین به صورت پیش فرض وارد این منو می شوید که به دو بخش تنظیمات حساب و تنظیمات محیط کاربری تقسیم میشود.

## **پروفایل**

در این بخش میتوانید پروفایل کسب و کار خود را مشاهده نمایید که شامل تمام مشخصاتی است که در هنگام ثبت نام وارد نمودهاید. این بخش همانند یک ویترین برای کسب و کارتان عمل می کند و اطلاعاتی مانند نام فروشگاه، ساعت کاری و راه های ارتباطی را به سایر کسب و کارها نمایش می دهد.

لطفا توجه نمایید که اطالعات کسب و کار شما تنها از طر یق پشتیبانی قابل ویرایش است و در صورت نیاز میتوانید مواردی همچون عکس کاور، عکس آواتار، ساعت کاری، آدرس وبسایت و شبکههای اجتماعی، تلفن و آدرس نمایشگاهی را از طر یق گز ینه ویرایش پروفایل وارد نموده و یا اصالح کنید.

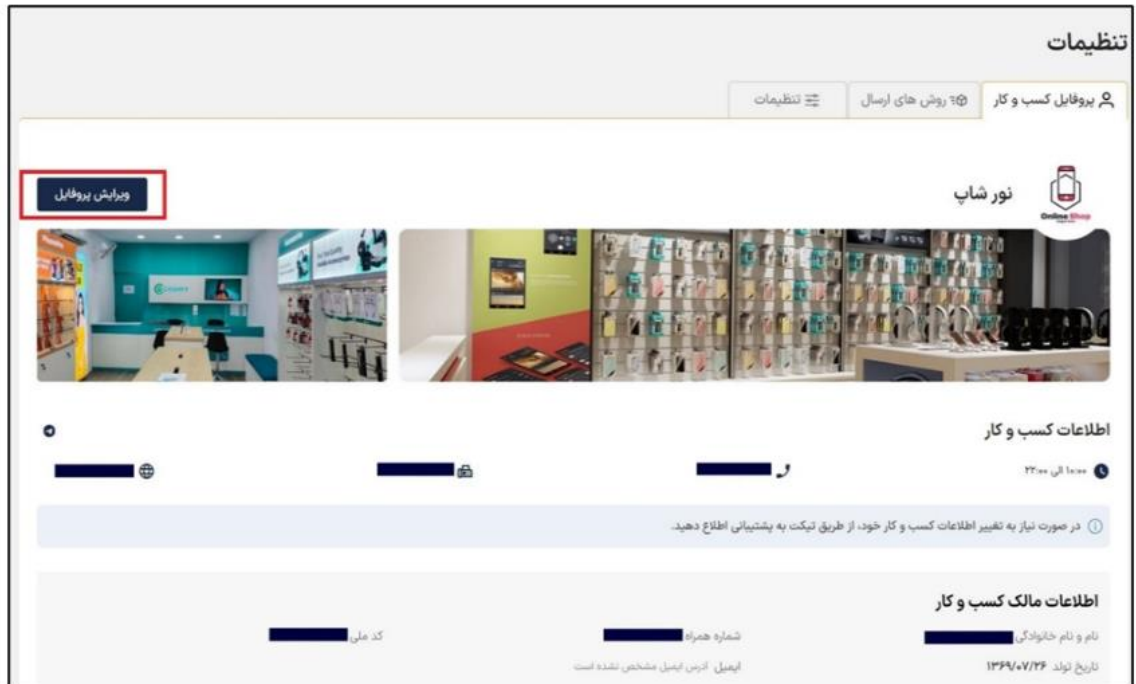

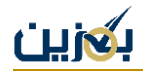

با ورود به بخش ویرایش پروفایل تب زیر برای شما باز می شود.

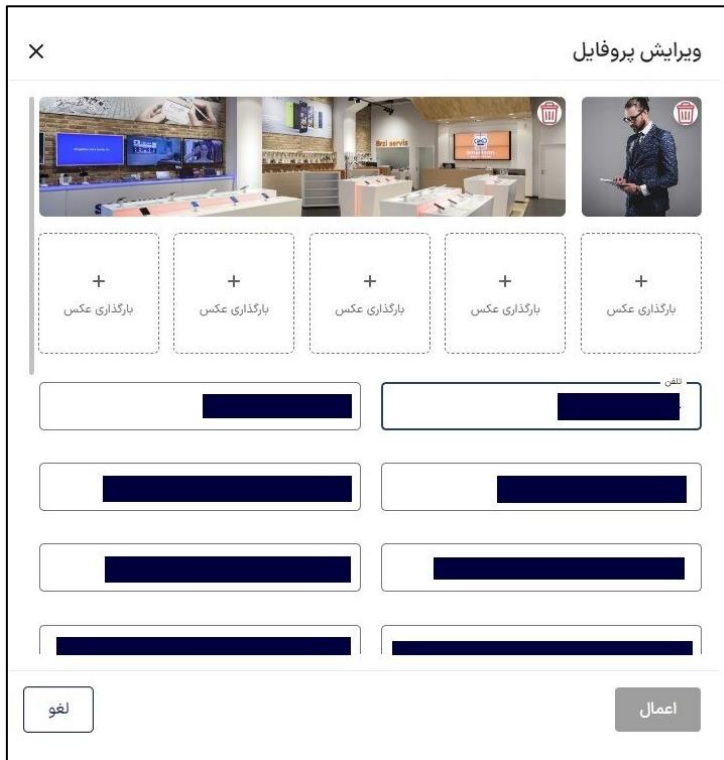

در بخش تصاویر ، میتوانید یک تصویر از لوگوی کسب و کار به عنوان تصویر پروفایل یا آواتار با ابعاد <sup>۲۰</sup>۰۰ پیکسل بارگذاری کنید. در کادر بعدی، یک تصویر برای کاور نمایه کسب و کارتان با ابعاد ۲۰۰\*۱۲۰۰ ییکسل انتخاب و بارگذاری کنید. همچنین شما میتوانید به دلخواه خود، چهار تصویر دیگر نیز در ابعاد 200\*400 پی کسل وارد کنید .

دقت کنید این تصاویر باید مطابق با قوانین رسمی کشور باشد.

مطابق نام هر کادر ، اطلاعات خواسته شده مانند شماره تلفن ، فکس، آدرس وب سایت، صفحات مجازی، آدرس فروشگاه و ساعت کاری خود را در صورت وجود تغییر ، اطلاح نمایید.

اطالعات شخصی شما محرمانه بوده و برای سایر کسب و کارها قابل مشاهده نخواهد بود. سایر کسب و کارها تنها راههای ارتباطی، آدرس اصلی کسب و کار و شماره صنفی شما را مشاهده میکنند.

## **تنظیمات کسب و کار**

در پلتفرم بگزین منو تنظیمات به دو بخش تقسیم می شود. تنظیمات کسب و کار و تنظیمات محیط کاربری. در تنظیمات کسب و کار قسمت میتوانید کدپستی انبار طرح افق و شماره شروع فاکتور خود را وارد نمایید. کدیستی انبار طرح افق در هنگام خرید یا فروش کالا در طرح افق، به عنوان انبار در اکسل خروجی استفاده خواهد شد.

شماره شروع فاکتور همان عددی است که فاکتور فروش شما از این عدد شروع میشود که میتوانید عدد دلخواه خود را وارد و ذخیره نمایید.

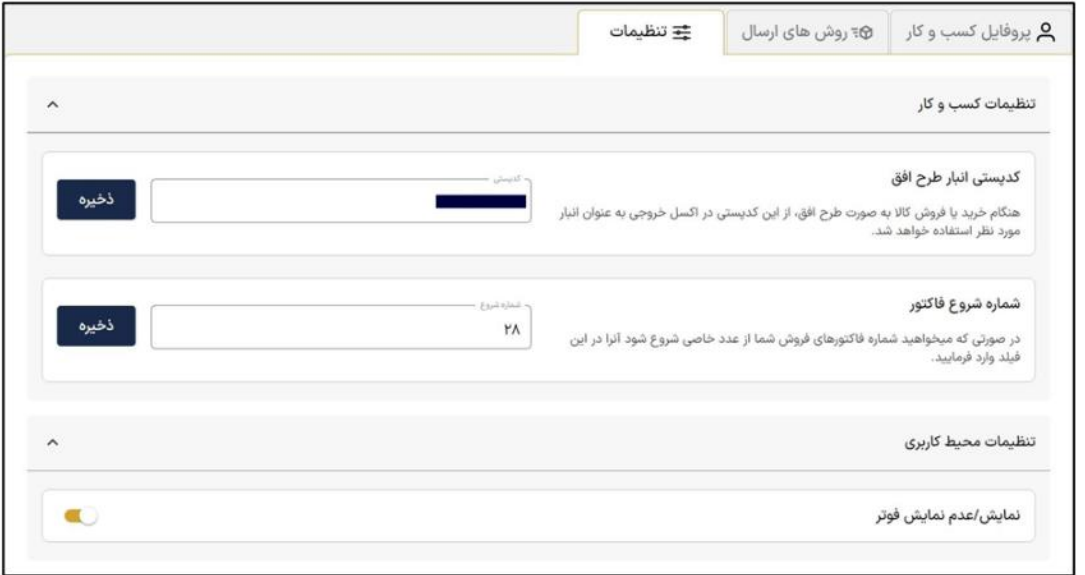

## **تنظیمات مح یط کاربر ی**

در بخش تنظیمات محیط کاربری میتوانید فوتر یا پاورقی سایت را غیرفعال کرده و یا فعال نمایید. در پاورقی اطلاعاتی مانند اینماد، اطلاعات تماس و لینک های مفید قرار گرفته است.

از همراهی و دقت شما سپاسگزاریم. در صورت وجود هر گونه ابهام یا سوال با شماره ۹۵۵۵مه۹۰ پشتیبانی تماس بگیرید یا از طریق آیکون تیکت، پیام بفرستید.برای دریافت آموزش های بیشتر از بخش آکادمی در سایت <u>bogzin.ir</u> دیدن کنید.